**Niveau intermédiaire**

**Nom :** …………………………………… **Prénom :** …………………………………… **Classe :** …………………………………… **Date :** ……………………………………

### **Démarche d'investigation**

#### **Activité 4 page 331 – Course de drones**

 **Est-il indispensable de tenir compte des conditions ambiantes pour avoir une mesure de distance fiable avec un capteur de distance à ultrasons ?**

**1. Analyser – raisonner**

**À l'aide du matériel disponible, proposer des expériences permettant de déterminer la distance séparant un obstacle d'un capteur de distance à ultrasons, sans tenir compte puis en tenant compte des conditions ambiantes.**

**1. Mesure de distance avec le capteur de distance à ultrasons**

**a.** Dans l'interface dédiée à Arduino, ouvrir le programme contrôlant le capteur de distance à ultrasons HcSr04.

**b.** Compléter la ligne 29 du code selon la consigne des lignes 27 et 28. *En cas de difficulté, faites appel à votre professeur.*

**c.** Enregistrer le programme.

d. Compléter le câblage du capteur de distance à ultrasons à la carte Arduino™ selon le schéma 1 (fourni en annexes) en respectant les numéros de broches et les couleurs des fils.

*Appelez le professeur pour valider le circuit.*

**e.** Placer un écran réflecteur à environ 50 cm du capteur de distance à ultrasons.

**f.** Connecter la carte Arduino™ à l'ordinateur grâce au câble USB.

**g.** Téléverser le programme sur la carte Arduino™ et vérifier la cohérence de la mesure de distance en l'affichant dans le moniteur série.

**h. Déconnecter** le câble USB reliant l'ordinateur à la carte Arduino™.

### **2. Mesure de température et d'humidité avec le capteur dht22**

**a.** Dans l'interface dédiée à Arduino, ouvrir le programme contrôlant le capteur de température et d'humidité dht22.

**b.** Compléter le câblage du capteur de température et d'humidité dht22 à la carte Arduino<sup>™</sup> selon le schéma 2 (fourni en annexes) en respectant les numéros de broches et les couleurs des fils.

*Appelez le professeur pour valider le circuit.*

c. Connecter la carte Arduino<sup>™</sup> à l'ordinateur grâce au câble USB.

**Niveau intermédiaire**

**Nom :** …………………………………… **Prénom :** …………………………………… **Classe :** …………………………………… **Date :** ……………………………………

d. Téléverser le programme sur la carte Arduino<sup>™</sup> et afficher dans le moniteur série les valeurs de la température et du taux d'humidité.

#### **3. Mesure de distance à l'aide d'un capteur de distance à ultrasons et conditions ambiantes**

En s'appuyant sur les 2 programmes précédents, compléter le code fourni par le professeur selon les consignes présentes dans le script afin de proposer un programme permettant de mesurer une distance à l'aide d'un capteur de distance à ultrasons en tenant compte ou non des conditions ambiantes. *En cas de difficulté, faites appel à votre professeur.*

#### **2. Réaliser**

#### **Réaliser les expériences proposées.**

Enregistrer puis téléverser le programme sur la carte Arduino™ afin d'afficher simultanément dans le moniteur série les mesures en cm de la distance capteur/réflecteur en tenant compte (*dHT*) ou non (*d340*) des conditions ambiantes.

*En cas de difficulté, faites appel à votre professeur.*

#### **3. Valider**

**Pour un obstacle placé à une distance donnée du capteur, comparer la valeur de cette distance mesurée avec une règle à celles déterminées à l'aide du capteur, sans tenir compte puis en tenant compte des conditions ambiantes, afin de répondre à la question initiale.**

*En cas de difficulté, faites appel à votre professeur, et collez ici l'aide qu'il vous donnera.*

……………………………………………………………………………………………………………………………………………………………………………………………………… ……………………………………………………………………………………………………………………………………………………………………………………………………… ……………………………………………………………………………………………………………………………………………………………………………………………………… ……………………………………………………………………………………………………………………………………………………………………………………………………… ……………………………………………………………………………………………………………………………………………………………………………………………………… ……………………………………………………………………………………………………………………………………………………………………………………………………… ……………………………………………………………………………………………………………………………………………………………………………………………………… ……………………………………………………………………………………………………………………………………………………………………………………………………… ……………………………………………………………………………………………………………………………………………………………………………………………………… ……………………………………………………………………………………………………………………………………………………………………………………………………… ……………………………………………………………………………………………………………………………………………………………………………………………………… ……………………………………………………………………………………………………………………………………………………………………………………………………… ………………………………………………………………………………………………………………………………………………………………………………………………………

## **Chapitre 16 – Ondes mécaniques progressives Fiche élève**

**Niveau intermédiaire**

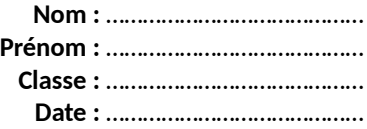

#### **Annexes : schémas de câblage des capteurs**

*Les numéros des broches sont en accord avec les programmes fournis.*

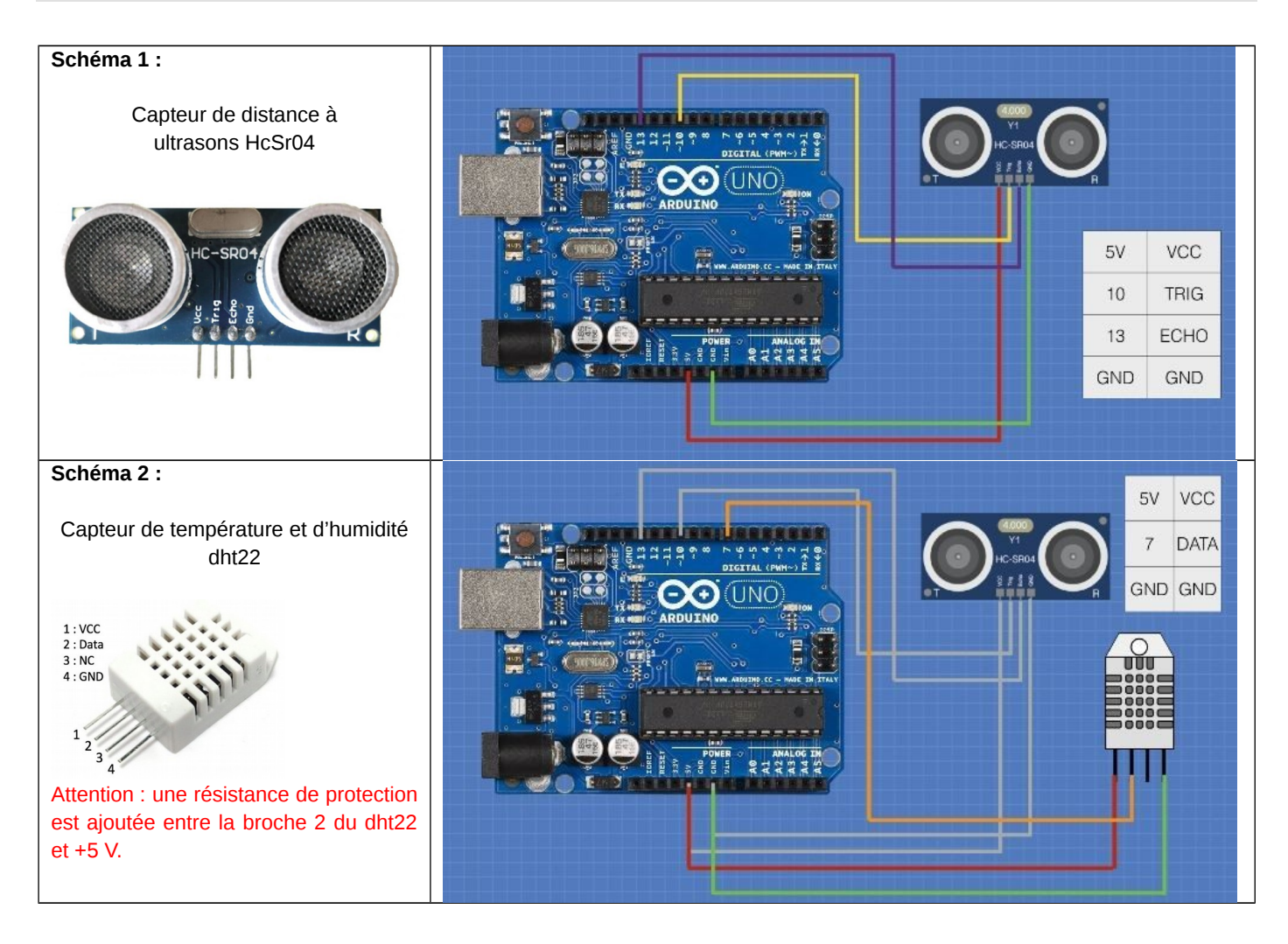

# **Chapitre 16 – Ondes mécaniques progressives Fiche élève**

**Niveau intermédiaire**

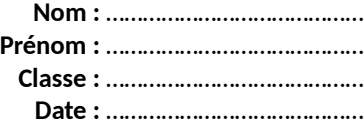